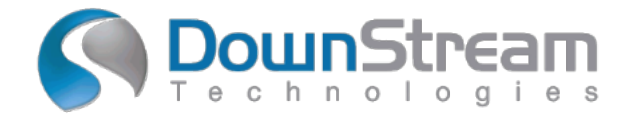

# tecnotron

## **Neu in CAM V15.0**

#### **Zusammenfassung**

CAM350 15.0 ist ein großes Update des aktuell veröffentlichten Produkts CAM350 14.6 Die neuen Produktfunktionen werden in diesem Dokument beschrieben. Dazu gehören ein neues CAM350- Schablonen-Kit, eine neue Auto-Align-Funktion und eine neue Cadence-Allegro-Schnittstelle sowie mehrere Verbesserungen.

### **Installation und Lizensierung**

Das Installationsprogramm für die Client-Software (CAM350 15.0 und BluePrint 7.0) erstellt neue Ordner und Sie können bei Bedarf sowohl Ihre vorherige Version (CAM350 14.6 und BluePrint 6.6) als auch Ihre neue Release-Software nebeneinander auf demselben PC ausführen. Es gibt einen neuen 15.0-7.0- Lizenzmanager und eine neue Lizenz, die installiert werden müssen. Mit diesem neuen Lizenzmanager und dieser neuen Lizenz können Sie Ihre 15.0-7.0-Software sowie frühere Versionen (z. B. BluePrint 6.6 und 6.5) ausführen.

**Hinweis**: Der CAM350 15.0 – BluePrint 7.0-Lizenzmanager führt KEINE Produktlizenzen für CAM350 12.2 – BluePrint 5.2 aus.

Für viele Benutzer sollte Ihre Installation so einfach sein:

- 1. Führen Sie die ausführbare Installationsdatei aus
- 2. Wählen Sie "Lizenzierung installieren oder aktualisieren", um Ihren neuen Lizenzmanager und Ihre neue Lizenzdatei zu installieren.

a. Wenn Sie ein bestehender Wartungskunde sind, wählen Sie "Lizenz vom Medium installieren", um Ihre neue Lizenzdatei zu installieren.

b. Wenn Sie ein neuer Benutzer sind oder Ihre Lizenz nicht auf dem Medium gefunden wird, holen Sie sich Ihre neue Lizenz von DownStream, kopieren Sie sie auf Ihren PC und wählen Sie dann "Durchsuchen, um die Lizenzdatei zu finden".

3. Wählen Sie "DownStream-Produkte installieren", um die neue Software CAM350 15.0 und BluePrint 7.0 auf Ihrem PC zu installieren.

Wenn Sie auf einer virtuellen Maschine installieren oder Fragen haben, lesen Sie unser DownStream-Installationshandbuch oder kontaktieren Sie uns unter support@downstreamtech.com.

# **System Voraussetzungen**

Ihr PC sollte die folgenden Anforderungen erfüllen oder übertreffen:

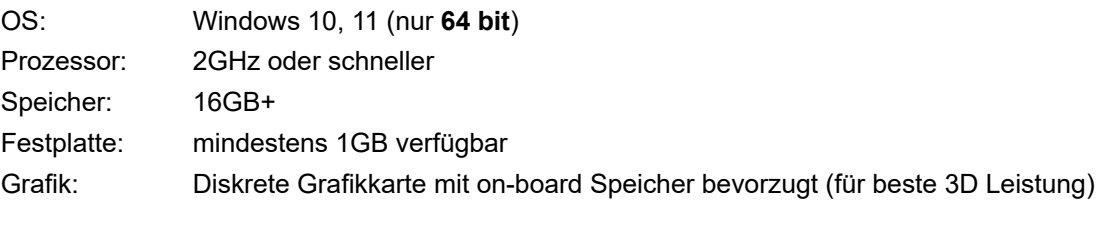

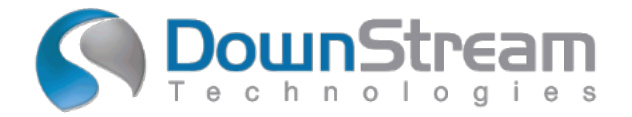

# tecnotron

# **Neue Funktionen von CAM350 15.0**

- ✓ Neuer Schablonen-Designer
- ✓ Neue automatische Lagenausrichtung
- ✓ Neue Cadence Allegro-Schnittstelle
- ✓ Verbesserungen beim Netzlistenvergleich
- ✓ Design Compare-Verbesserungen
- ✓ Lizenzunterstützung für Nutanix AHV Virtual Machine

# **CAM350 15.0 - Neue Funktionen im Detail**

#### **Neuer Schablonen Designer**

Verwenden Sie den neuen Schablonen-Designer, um benutzerdefinierte Pastenschablonen zu erstellen, die aus Pastenmaske, Lötmaske, Oberseite oder anderen Lagentypen stammen. Erstellen Sie eine Schablone aus einem ausgewählten Muster von Flashes oder Pads oder wählen Sie einen Footprint aus. Die Schablonendefinition wurde in einer Schablonenbibliothek gespeichert und definierte Schablonen können in mehreren Designs wiederverwendet werden. Verwenden Sie die Anwendungsprogrammierschnittstelle, um den Schablonenentwurfsprozess zu automatisieren.

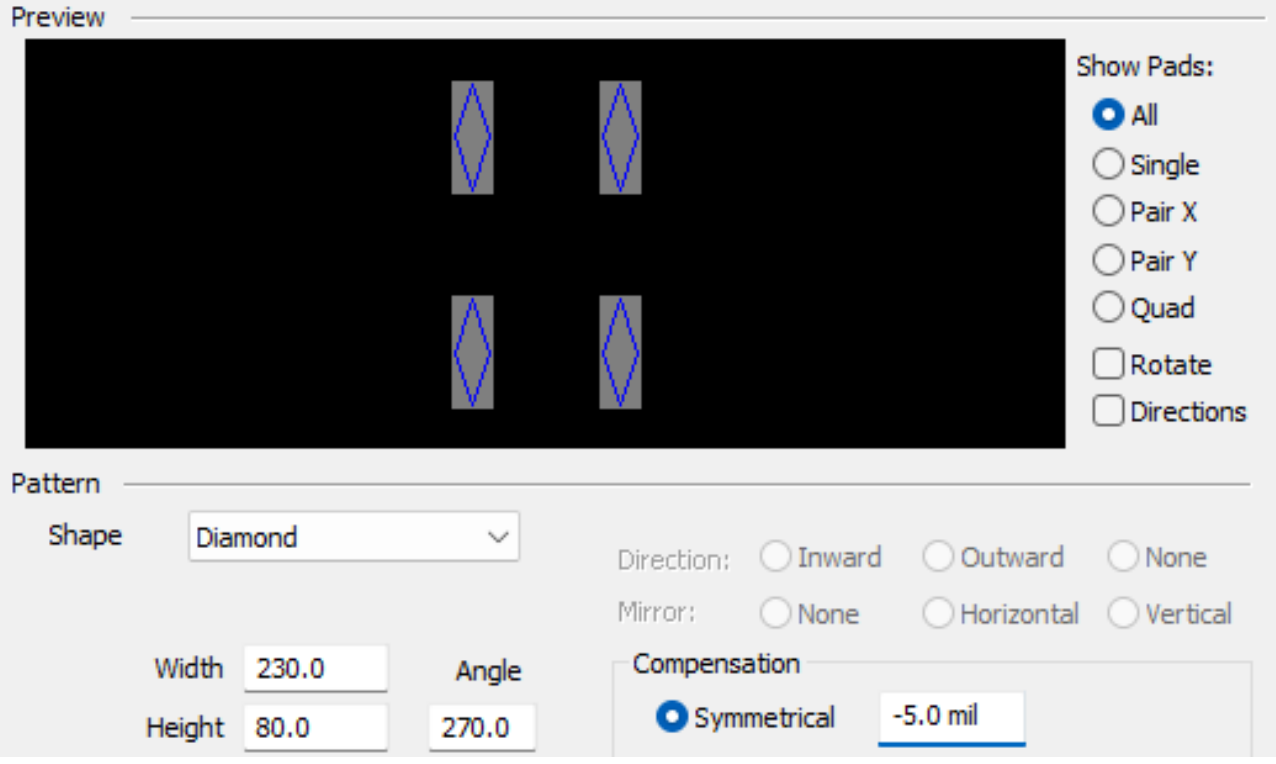

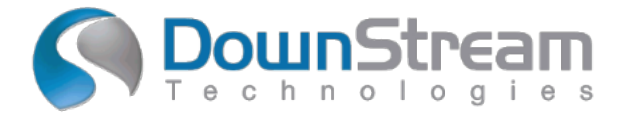

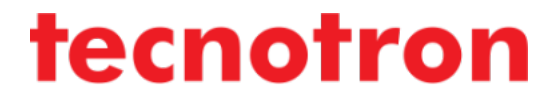

#### **Neue automatische Lagenausrichtung**

Verwenden Sie neue Funktionen zur automatischen Lagenausrichtung, um alle Ebenen und die externe Netzliste während des automatischen Imports auszurichten. Alternativ können Sie die neuen Ausrichtungsbefehle verwenden, um Inhalte nach dem Import auszurichten.

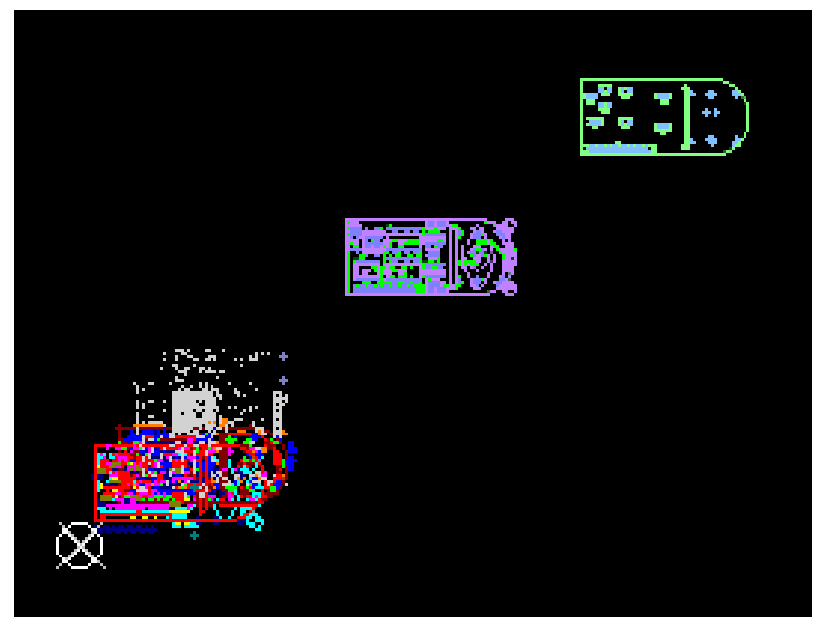

#### **Neues Cadence Allegro Interface**

Verwenden Sie die neue Cadence Allegro-Schnittstelle, um eine neue CAM350/DFMStream-Sitzung direkt über das Allegro-Menü zu starten. Bei Auswahl wird eine IPC-2581-Datei aus Allegro extrahiert, eine neue Sitzung von CAM350 gestartet und die Datei in CAM350 importiert. Darüber hinaus wird Crossprobing zwischen CAM350 und Allegro initiiert.

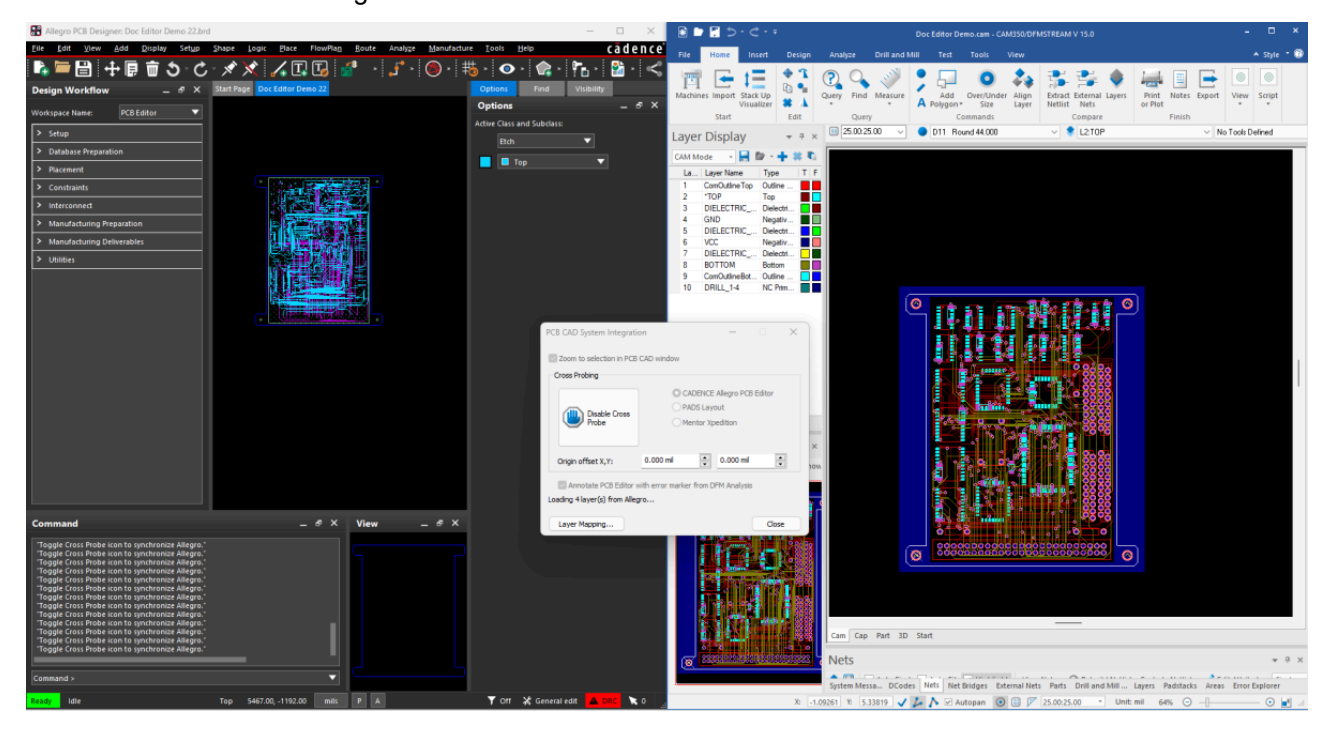

tecnotron elektronik gmbh Wildberger Halde 13 D-88138 Weißensberg info@tecnotron.de www.tecnotron-software.de 08389 /9200 - 406

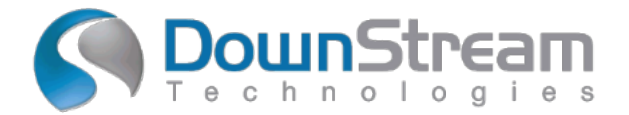

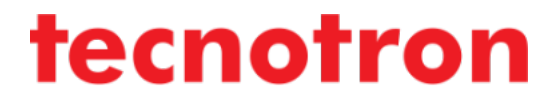

# **Verbesserungen beim Netzlistenvergleich**

Es wurden neue Funktionen eingeführt, um die Untersuchung von Fehlern aus dem Netzlisten-Vergleich zu erleichtern. Sowohl am Fehler-Explorer als auch an der Anzeige von Netzen, die an Fehlern aus dem Netzlisten-Vergleich beteiligt sind, wurden Verbesserungen vorgenommen.

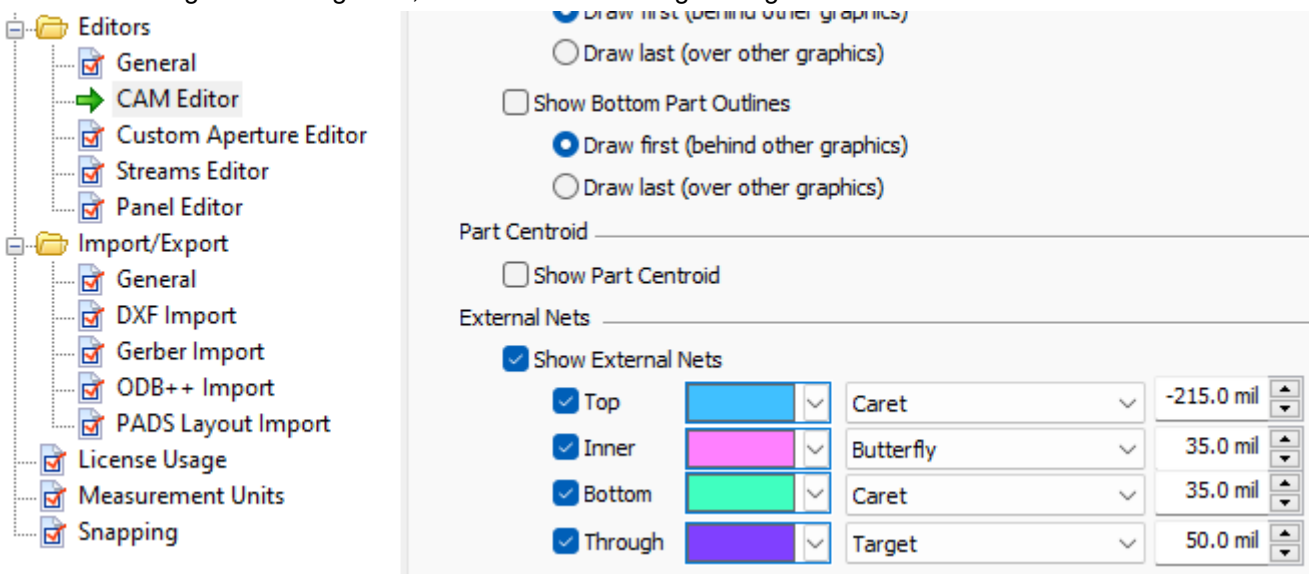

### **Verbesserungen beim Designvergleich**

Dem Design Compare wurden neue Funktionen hinzugefügt, um den Vergleichsprozess zu beschleunigen. Zu den Verbesserungen gehören die automatische Ausrichtung der zu vergleichenden Designs und eine vereinfachte Layer-Zuordnung. Darüber hinaus ist Design Compare jetzt als lizenzierte Option verfügbar, die zu CAM350-Konfigurationen niedrigerer Ausbaustufen hinzugefügt werden kann.

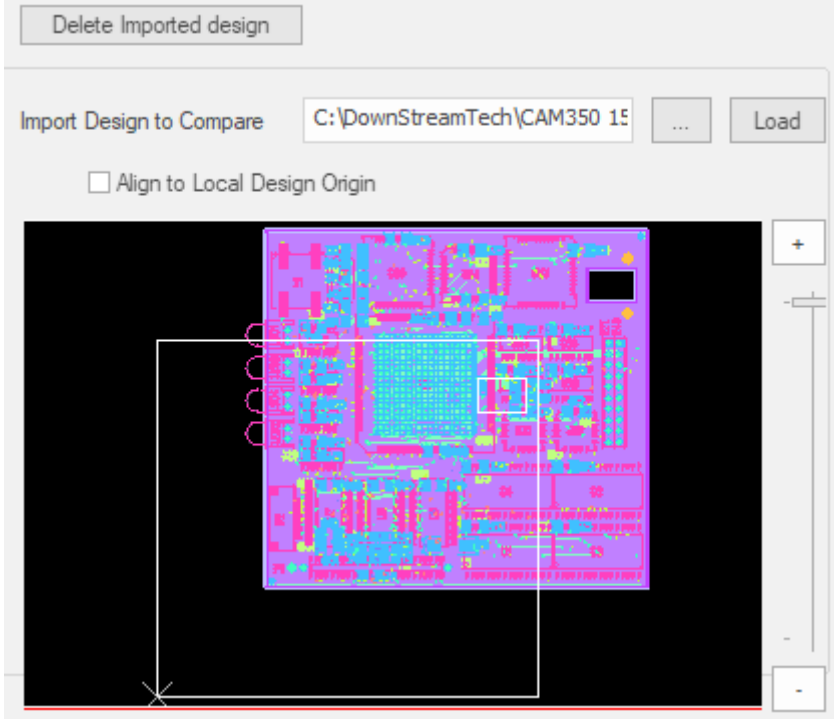